## z/OS Communications Server

Usability enhancements

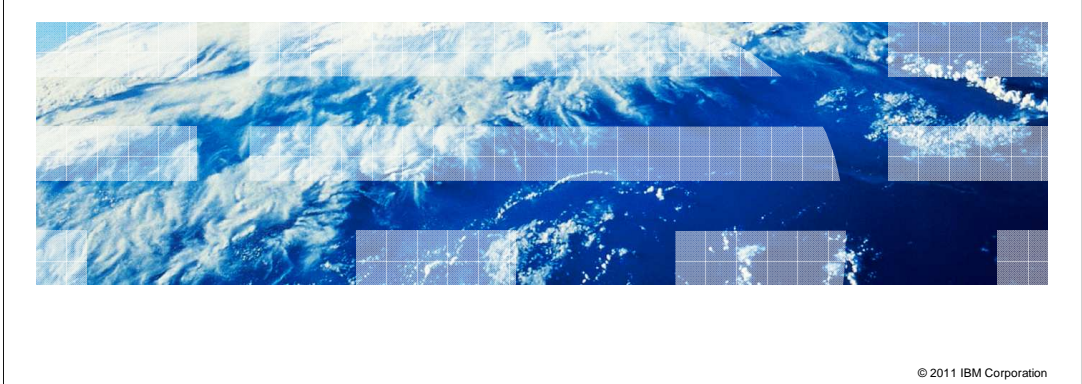

This presentation describes the usability enhancements in z/OS® V1R13 Communications Server. Three enhancements fall within the simplification theme. The enhancements involve Configuration Assistant support for multiple releases, multiple stacks, and for the discovery of stack IP addresses.

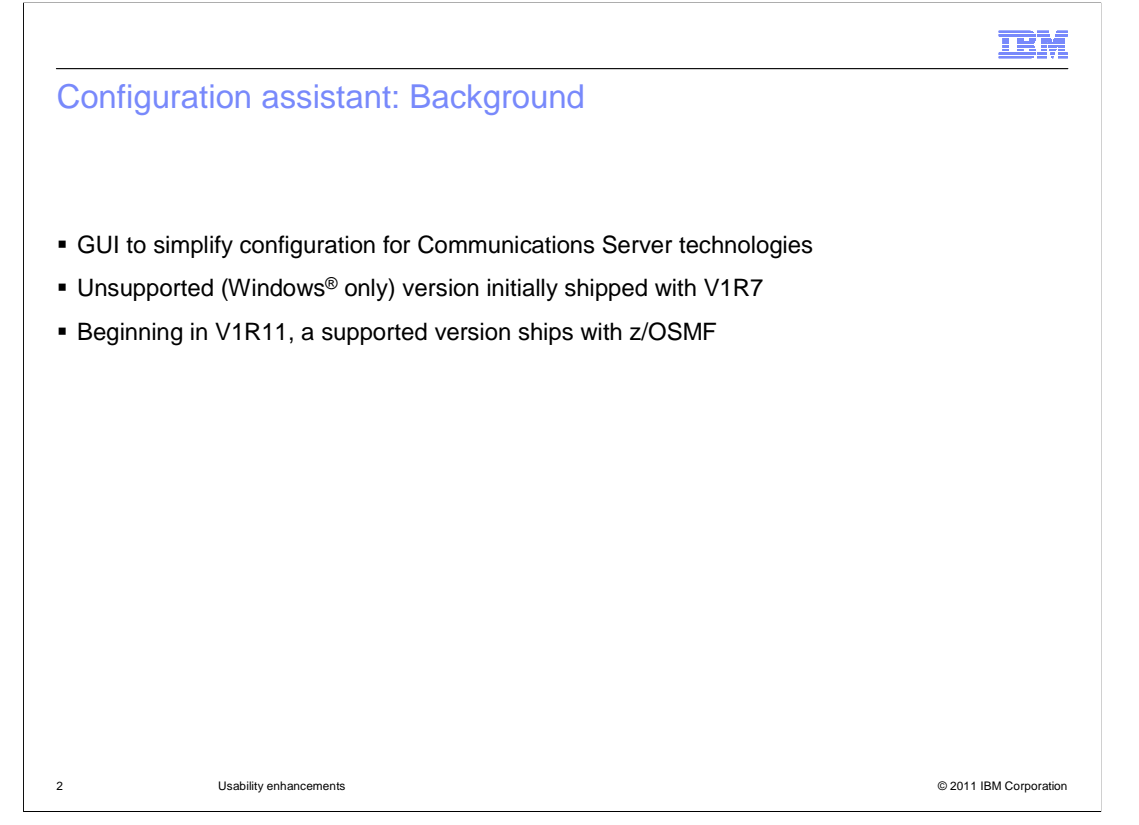

 The IBM Configuration Assistant for z/OS Communications Server is a graphical user interface (GUI) that simplifies configuration of many Communications Server technologies. It initially shipped for V1R7 and was included in z/OS Management Facility V1R11, which was the first release of z/OSMF.

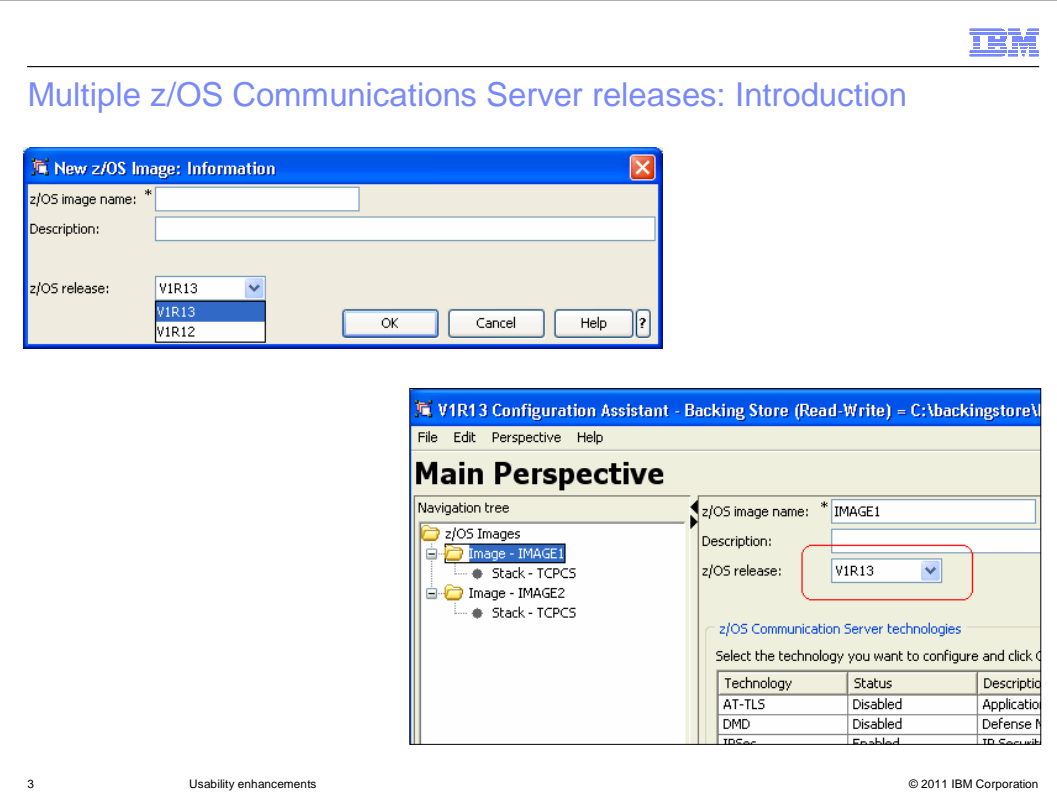

 Beginning in z/OS V1R13, the Configuration Assistant makes it easer to manage a diverse environment by supporting the configuration of multiple z/OS Communications Server releases. You no longer have to maintain multiple installations of z/OSMF in order to manage multiple releases.

 In V1R13, the Configuration Assistant supports both V1R13 and V1R12 configuration. The pictures on this slide show that you can select the release level for a new image and change the release level for an existing image.

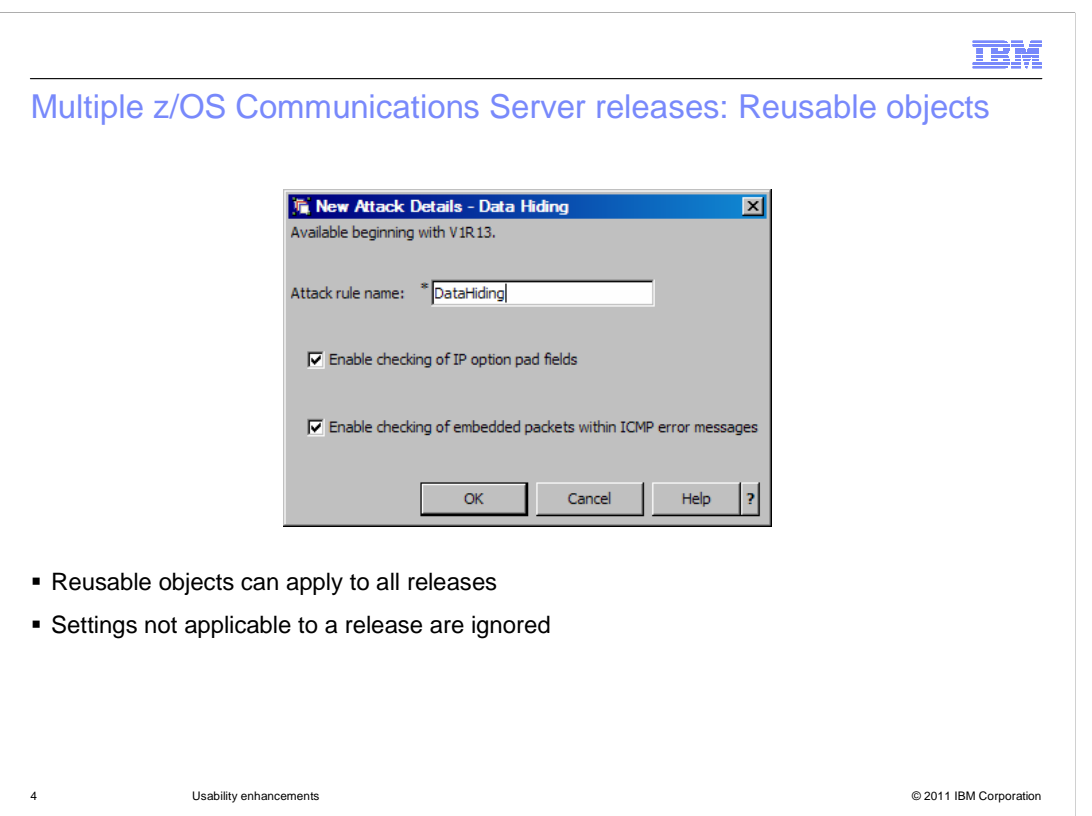

 Reusable objects have settings that are applied to multiple TCP/IP stacks. The stacks can be either V1R12 or V1R13. If reusable objects have any to configuration that is not applicable the release of the stack using the object, it is ignored. It is possible the configuration can be rejected and not allowed.

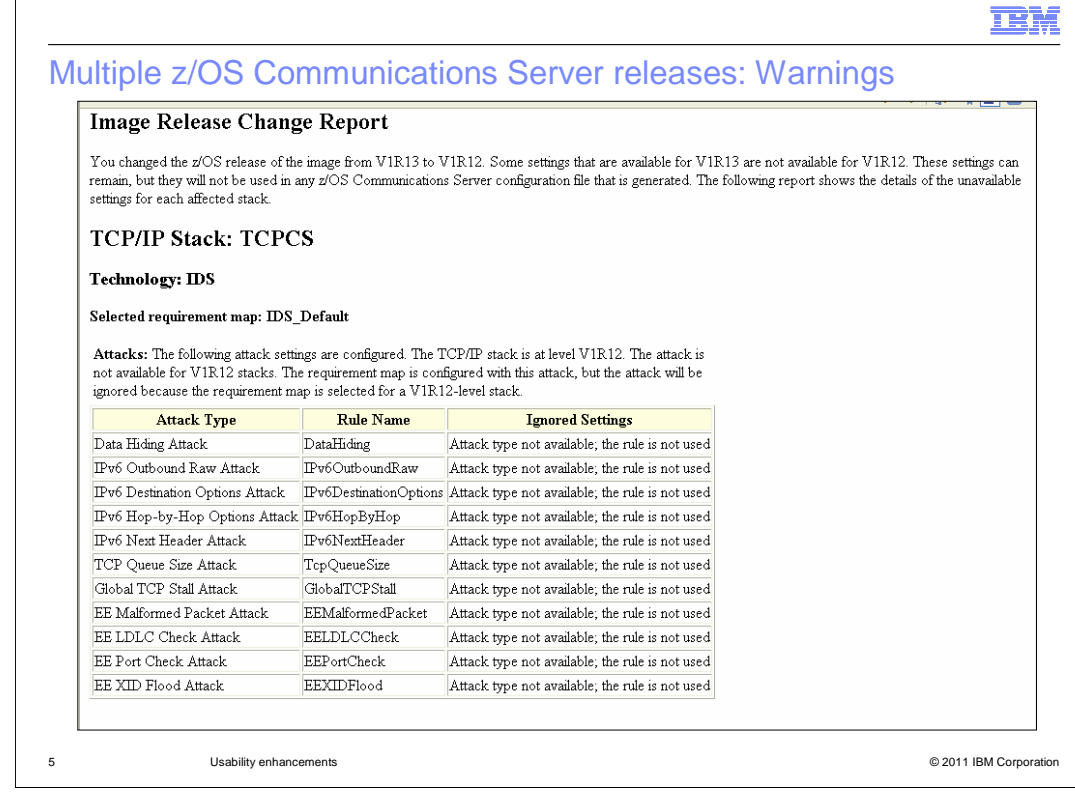

 If settings are ignored, the Configuration Assistant issues warnings to make you aware of this.

 $\sqrt{2}$ 

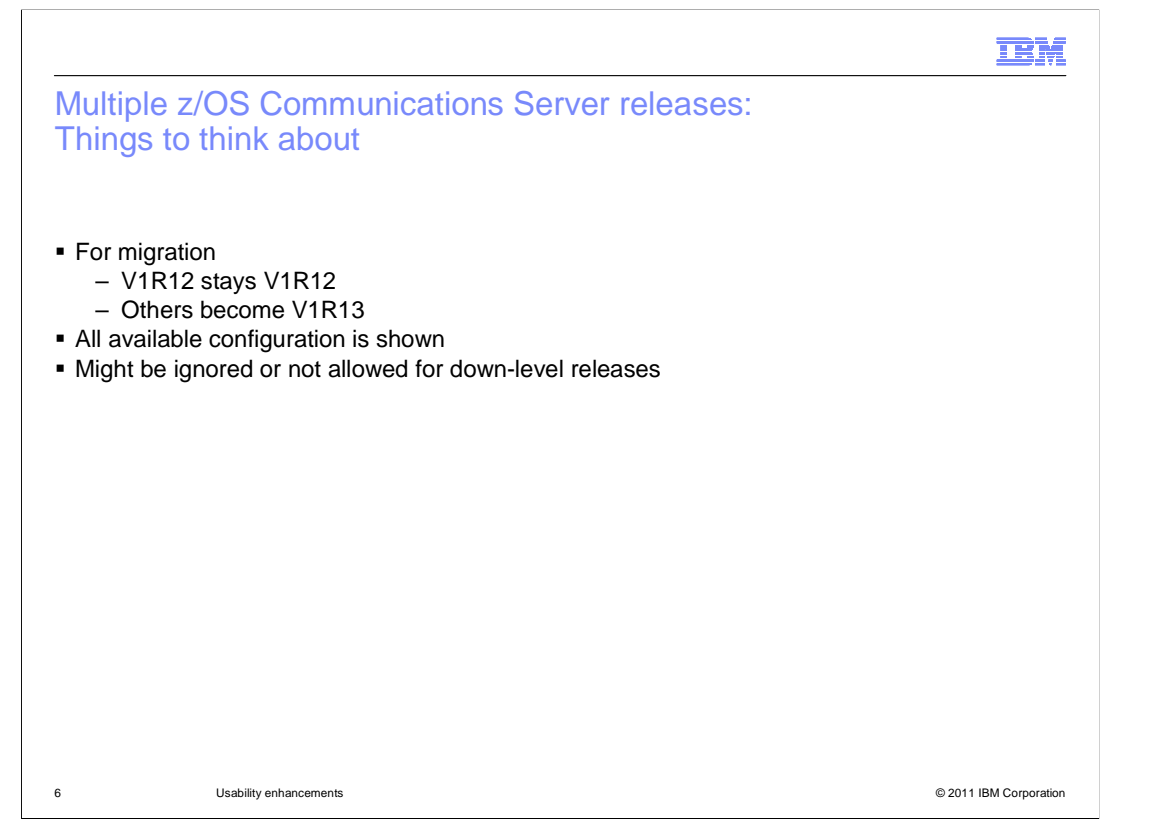

 When migrating prior release backing-store files into V1R13 Configuration Assistant, V1R12 level backing store files keep the releases for images at V1R12. For other release levels, the images are migrated to V1R13.

 Regardless of the release level of an image or stack, all configuration settings are shown. Some settings available for only certain releases are noted. Settings not applicable to a release are either ignored or not allowed.

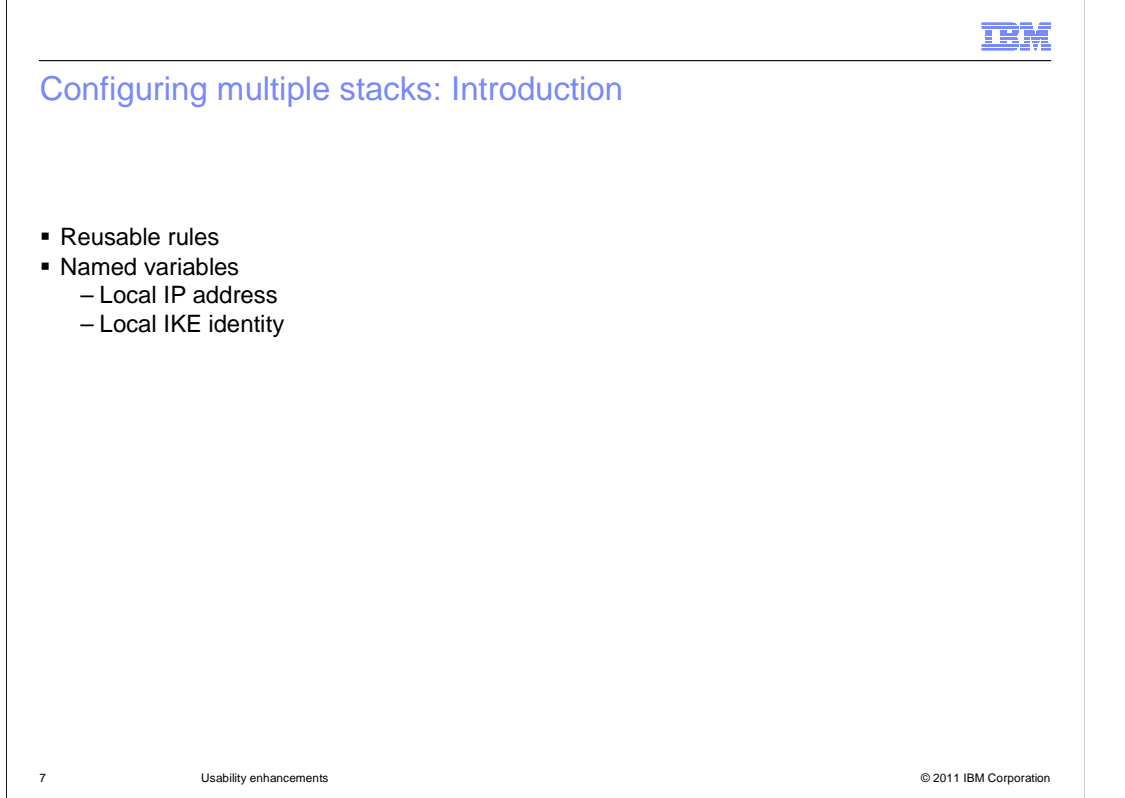

 IPSec is an example of a technology which is supported by the Configuration Assistant. IPSec is configured by creating a set of rules for each TCP/IP stack. Each stack might have a large number of rules, and many of these rules are exactly the same on each stack except for the local IP addresses. You can have a lot of rules to manage, and if an update is required, it might need to be done for all stacks.

 Beginning in V1R13, the Configuration Assistant supports common configuration of multiple stacks. This introduces a new reusable object called rules. Reusable rules are created a single time and assigned to one or more TCP/IP stacks. If a reusable rule needs to be updated, only a single rule needs to be modified and the changes are propagated to all stacks.

 In some cases, local IP addresses and internet key exchange (IKE) identities can be shared among multiple stacks. For example, dynamic virtual IP addresses (DVIPAs) share IP addresses. In other cases, local IP addresses and IKE identities can differ from stack to stack. Reusable rules can reference variable names for both local IP addresses and IKE identities, and these names can be assigned different values for each stack.

**TELES** 

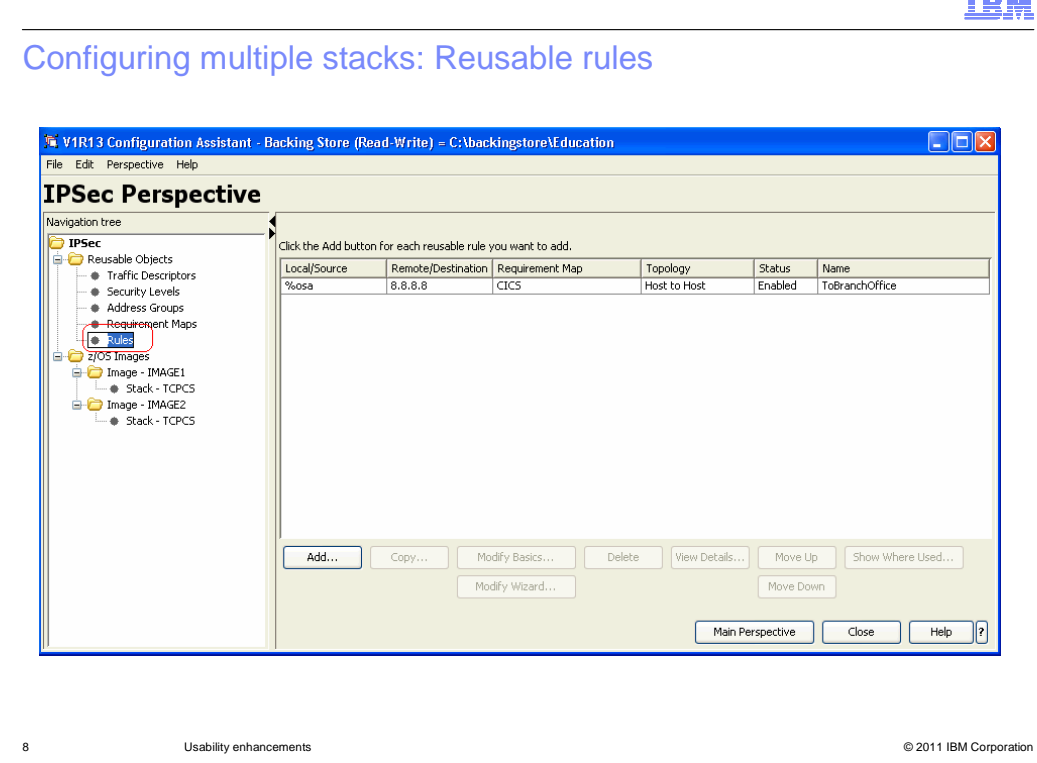

 The image on the slide illustrates the new IPsec reusable rule object. You can create reusable rules by clicking on the Rules node in the navigation tree and clicking the Add button. A wizard will walk you through the creation of the rule the same as if creating connectivity rules in a TCP/IP stack. You can create reusable rules for both filtering and for dynamic tunnels.

 Note that the reusable rule shown on this slide uses the name %osa for the local IP address. Later on you will see how this local address name is mapped to specific IP addresses on each stack.

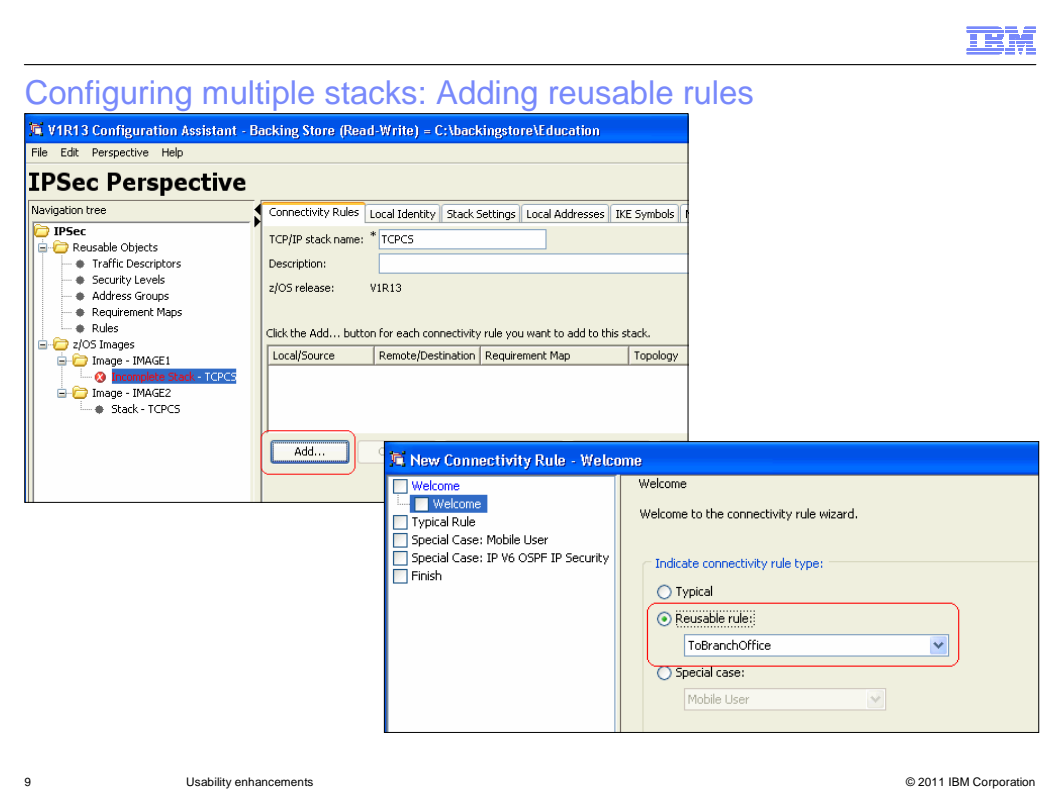

 You can add a reusable rule to an individual stack by selecting the stack tree node and clicking the Add button below the list of connectivity rules. Then select the Reusable rule radio button, and choose the reusable rule name from the drop-down list.

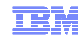

## Configuring multiple stacks: Converting stack rules

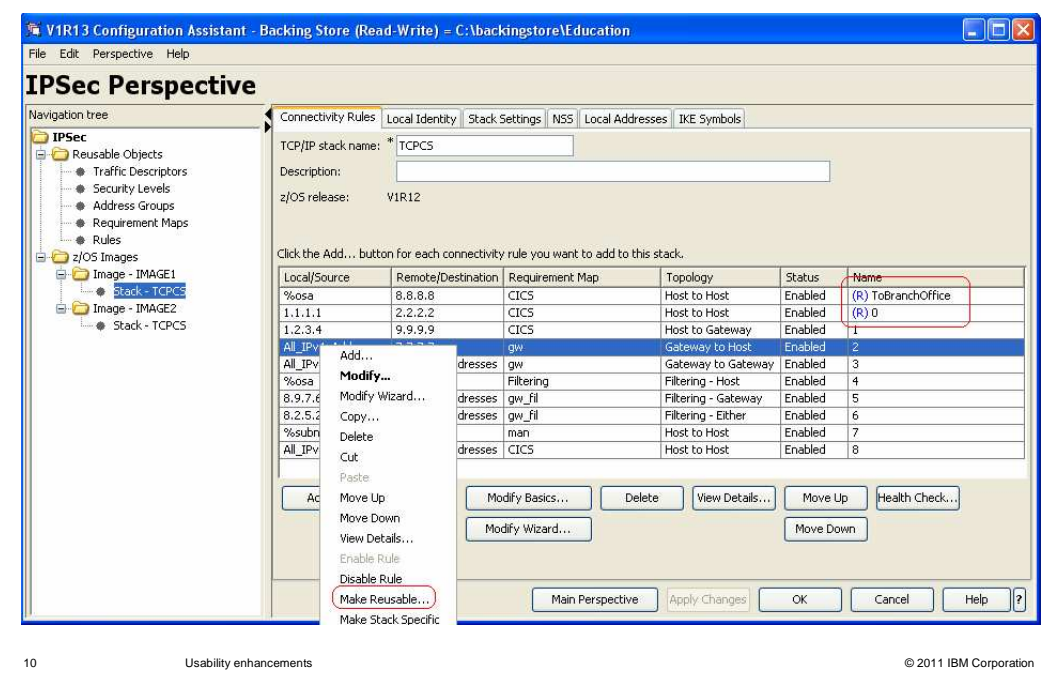

 Reusable rules appear in a stack's list of connectivity rules alongside stack-specific connectivity rules. The reusable rules are identified with the blue (R) symbol as shown on this slide. You can change the order of reusable rules just like stack-specific connectivity rules.

 To help you migrate from stack-specific rules to reusable rules, you can change a stack rule into a reusable rule. To do this, select a stack-specific rule and click Make Reusable. A copy of the stack rule is added to the reusable rule set. The stack rule will remain in place, but is marked as derived from a reusable rule. The (R) symbol will now appear to indicate this rule is a reusable rule.

**TRM** 

## Configuring multiple stacks: Converting reusable rules

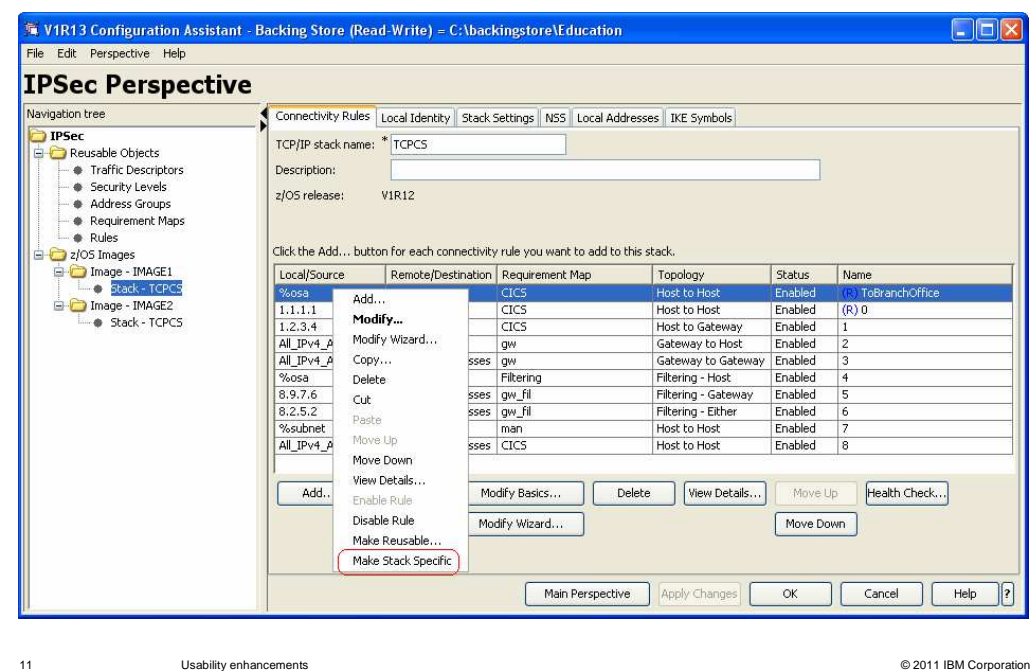

 You might need to change a rule setting, but only on a specific TCP/IP stack. For example, you might want to change the filter logging settings on one stack without impacting other stacks.

 If the rule you want to change is a reusable rule, you have the option to change it to a stack-specific rule. After the change, the rule will remain in the stack, but is marked as no longer derived from a reusable rule. The reusable rule will remain in the set of reusable rules, but it will no longer be associated with the stack-specific rule.

 If this change is temporary, you can later delete the stack-specific rule and add the reusable rule back to the stack.

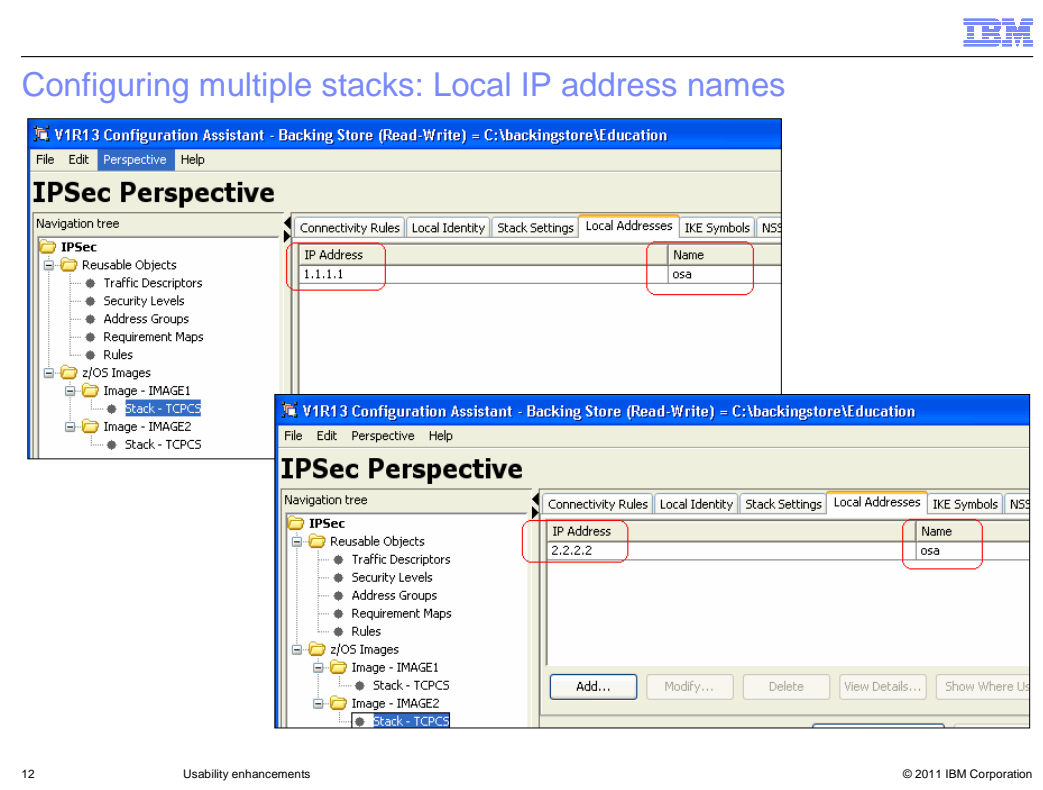

 Some reusable rules might have the same local IP address for each stack; this is true for a DVIPA or a distributed DVIPA. But other rules might have different local IP addresses for each stack. In order for reusable rules to be used for this case, you can assign variable names to local IP addresses, and assign different values for these addresses on each stack.

 After selecting a stack in the navigation tree, the Local Addresses tab shows all address names known to the Configuration Assistant. You can add new names and assign values to existing names in this tab. Once a name is configured for one stack, that name is available to all stacks.

 The images on this slide show that the name "osa" is assigned different values for two different stacks.

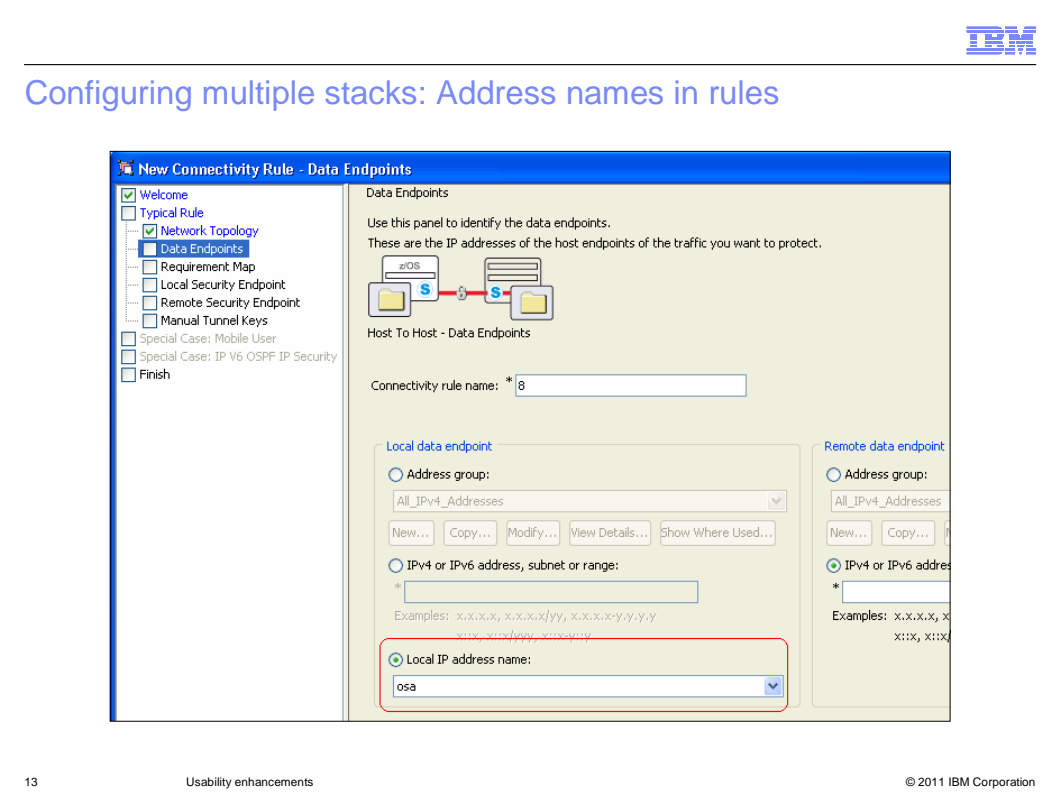

 When a local address name is configured, you can choose it as the local data endpoint for a connectivity rule. Local address names can be configured in both reusable rules and stack-specific connectivity rules.

 If you use a local address name in a reusable rule which is assigned to several stacks, the name resolves to the unique IP address assigned to that name on each stack.

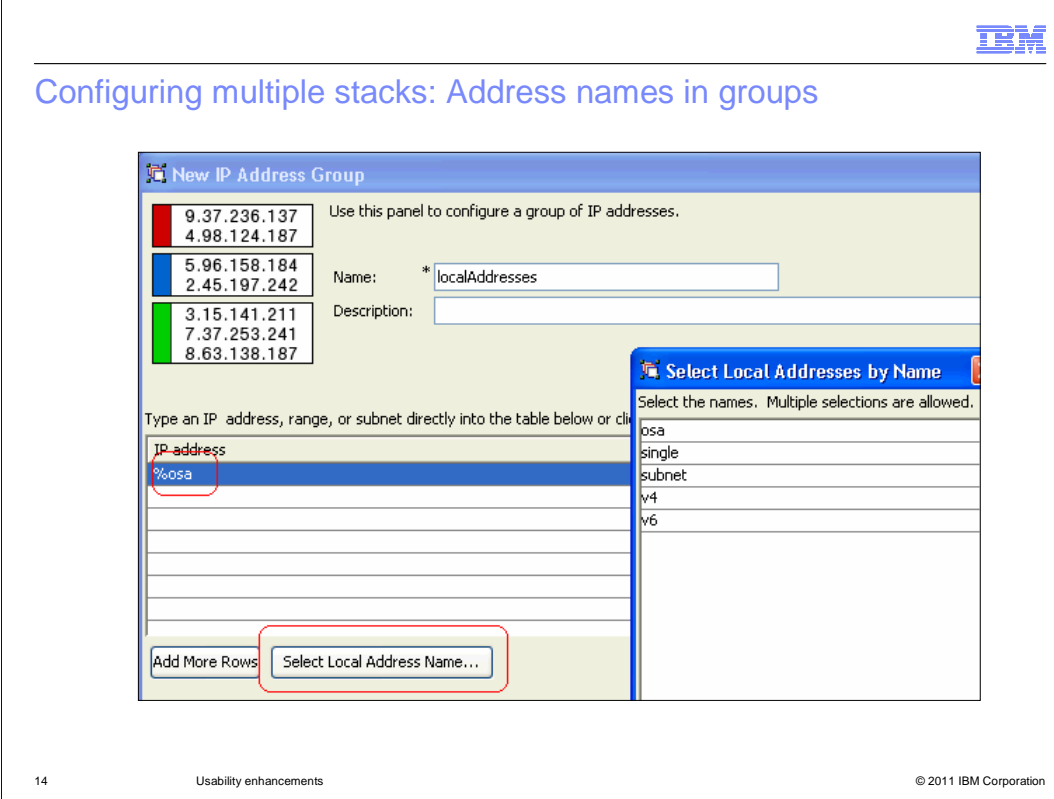

 You can also add address names to address groups. Address groups containing local address names can be chosen as the local data endpoint for both reusable rules and stack-specific rules. You can type the local address names directly into the table, or select the name by clicking Select Local Address Name. On this slide, the local IP address name "osa" is included in the address group "localAddresses."

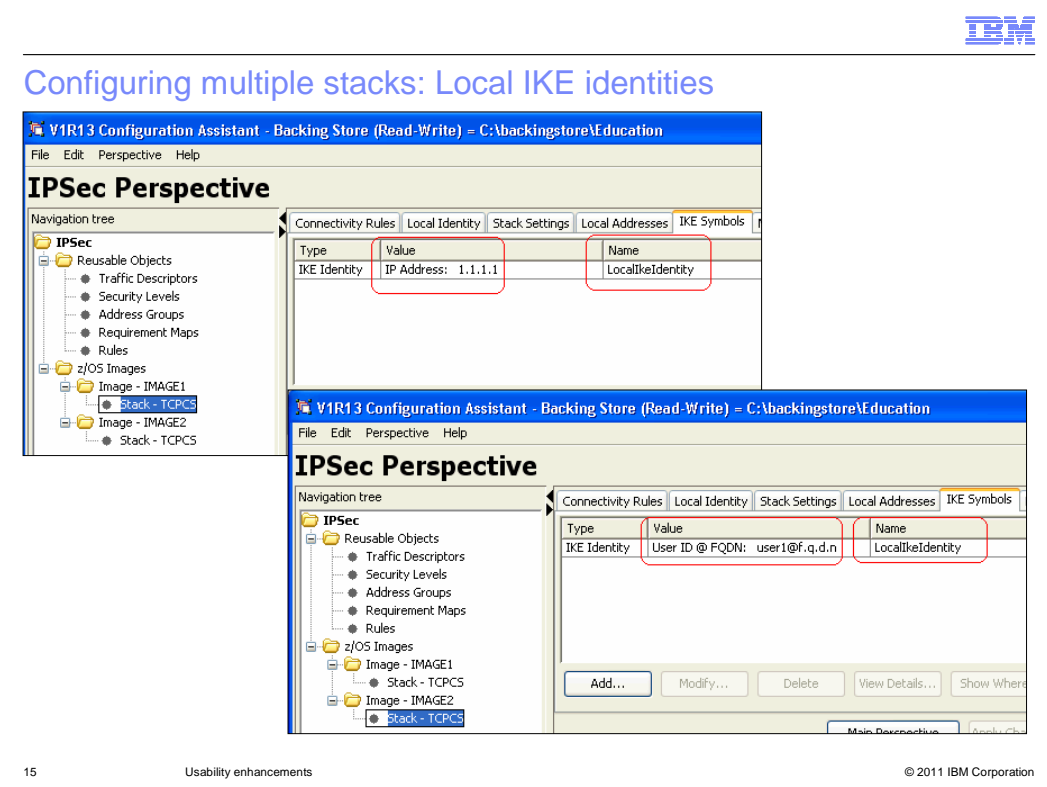

 Just as with local IP addresses, it is likely that you will configure different local IKE identities for each stack that uses a reusable rule. You can therefore assign variable names to local IKE identities, and assign different values for these identities on each stack.

 After selecting a stack in the navigation tree, the IKE Symbols tab shows all IKE identities known to the Configuration Assistant. You can add new names and assign values to existing names in this tab. Once a name is configured for one stack, that name is available to all stacks.

 The images on this slide show that the name "LocalIkeIdentity" is assigned different values for two different stacks. Note that the identities do not have to share the same identity type on each stack.

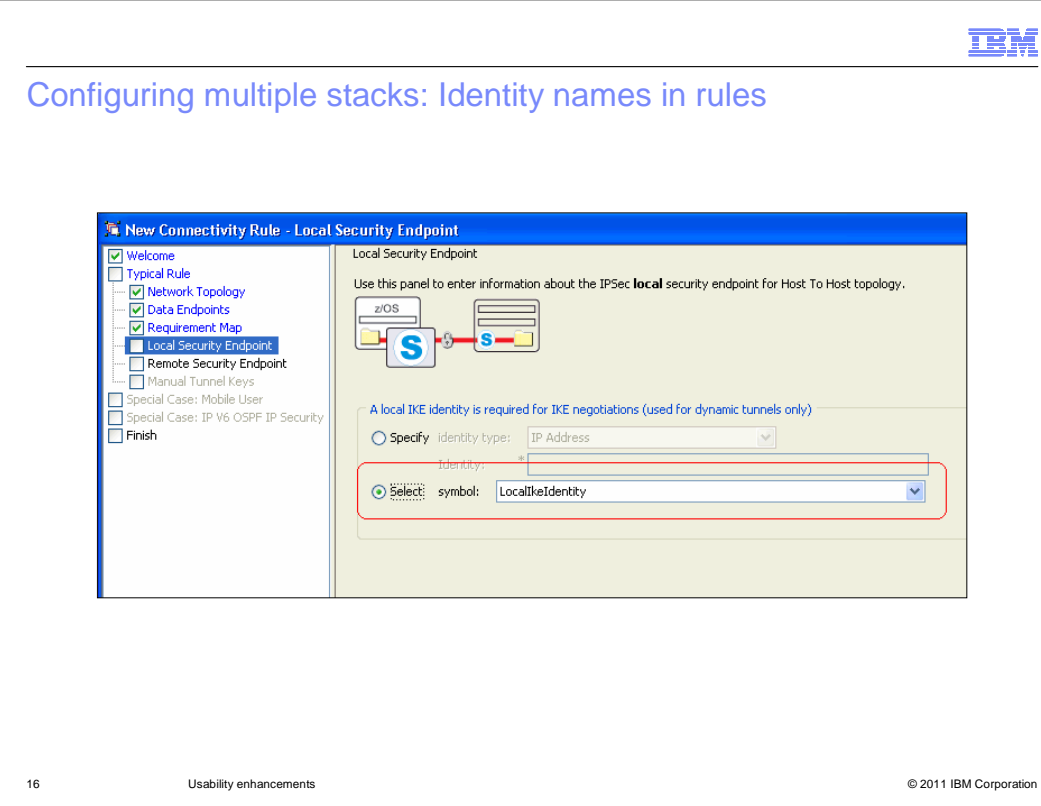

 When a local IKE identity is configured, you can choose it as the local security endpoint identity for a connectivity rule. Local IKE identities can be configured in both reusable rules and stack-specific connectivity rules.

 If you use a local identity name in a reusable rule which is assigned to several stacks, the name resolves to the unique IKE identity assigned to that name on each stack.

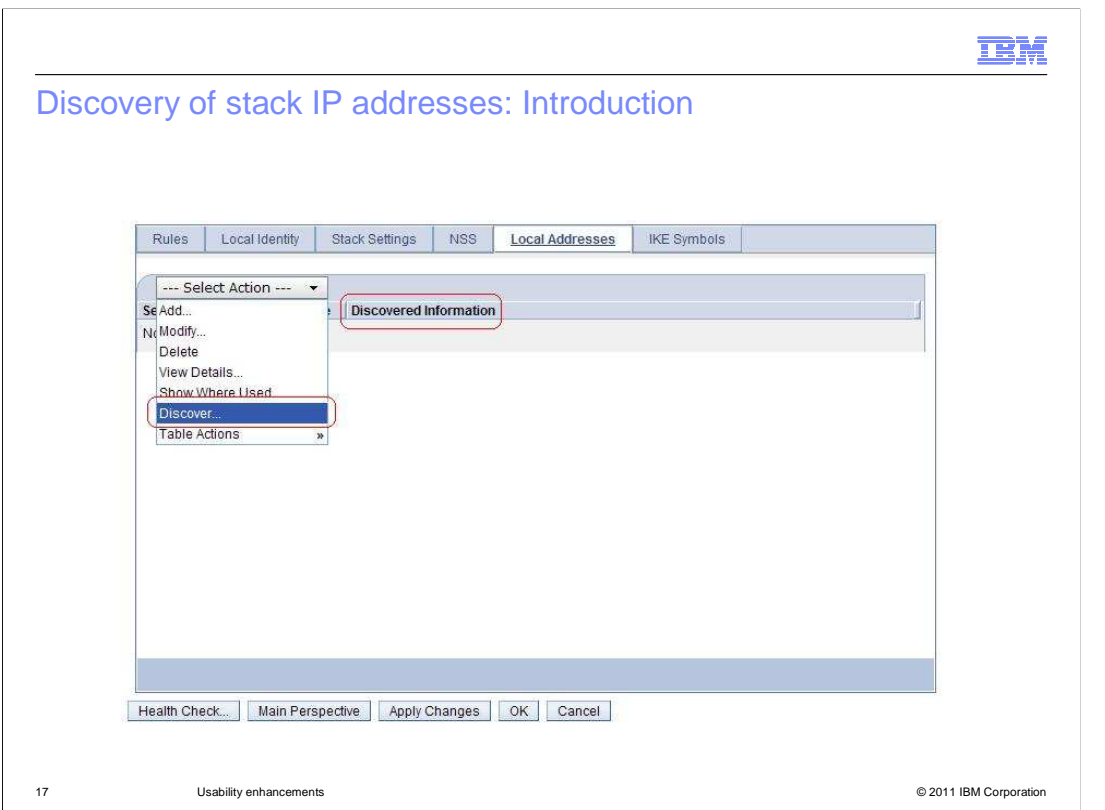

 With the introduction of reusable rules and local IP address names, the Configuration Assistant also supports the discovery of IP addresses for each stack. Thus, you can avoid manually entering IP addresses for your reusable rules.

 The discover function is only available on z/OSMF. It is not available in the Configuration Assistant workstation GUI. You can initiate the discovery process from the Local Addresses tab for a stack by choosing the Discover action, as shown on this slide.

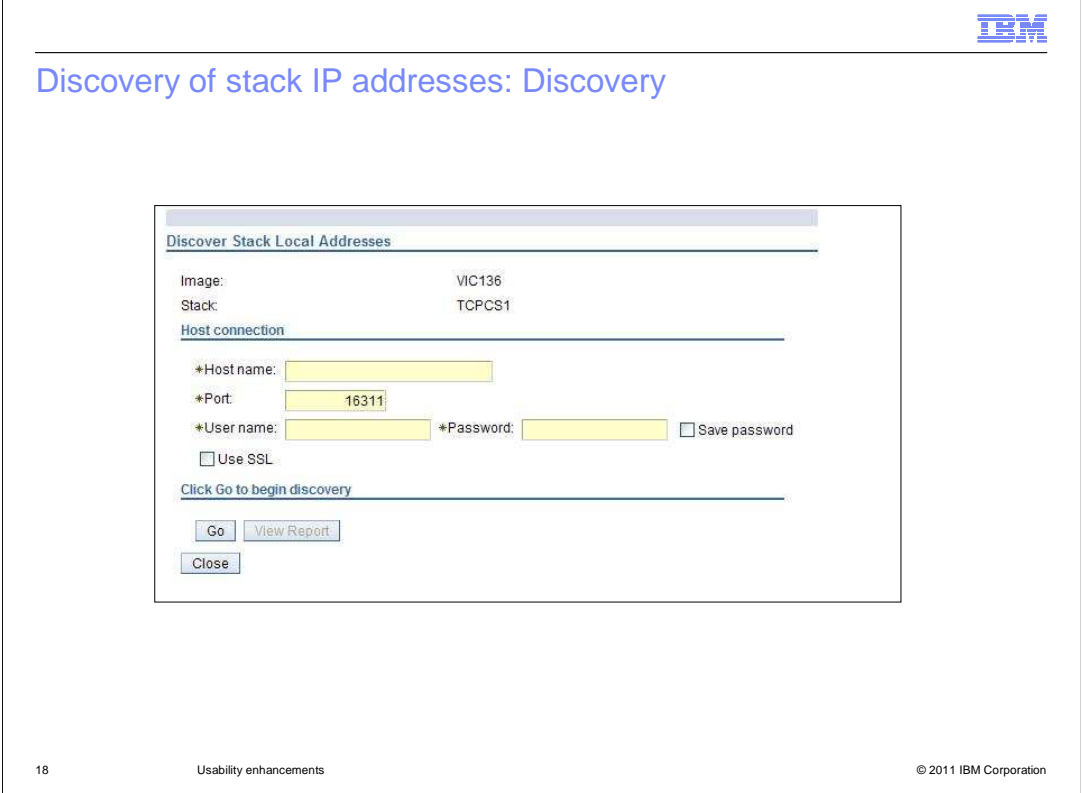

 When you select the discover action, the Discover Stack Local Addresses panel is displayed. Because the discover function is invoked while you are editing a stack, the image and stack names are already known, as shown on the panel. You fill in the connection information to connect to the Policy Agent and select the Go button. The Policy Agent must be active and configured with the ServicesConnection statement in order to successfully connect. This is the same Policy Agent configuration statement you use for the Policy Data Import function.

 You will see a message when the discovery function completes, indicating success or failure. In some cases, IP addresses cannot be added to the Local Addresses tab, for example when a name is already used for another IP address. The message will indicate any such failures and the discovery report will contain more detail. You can access the discovery report by clicking the View Report button shown here.

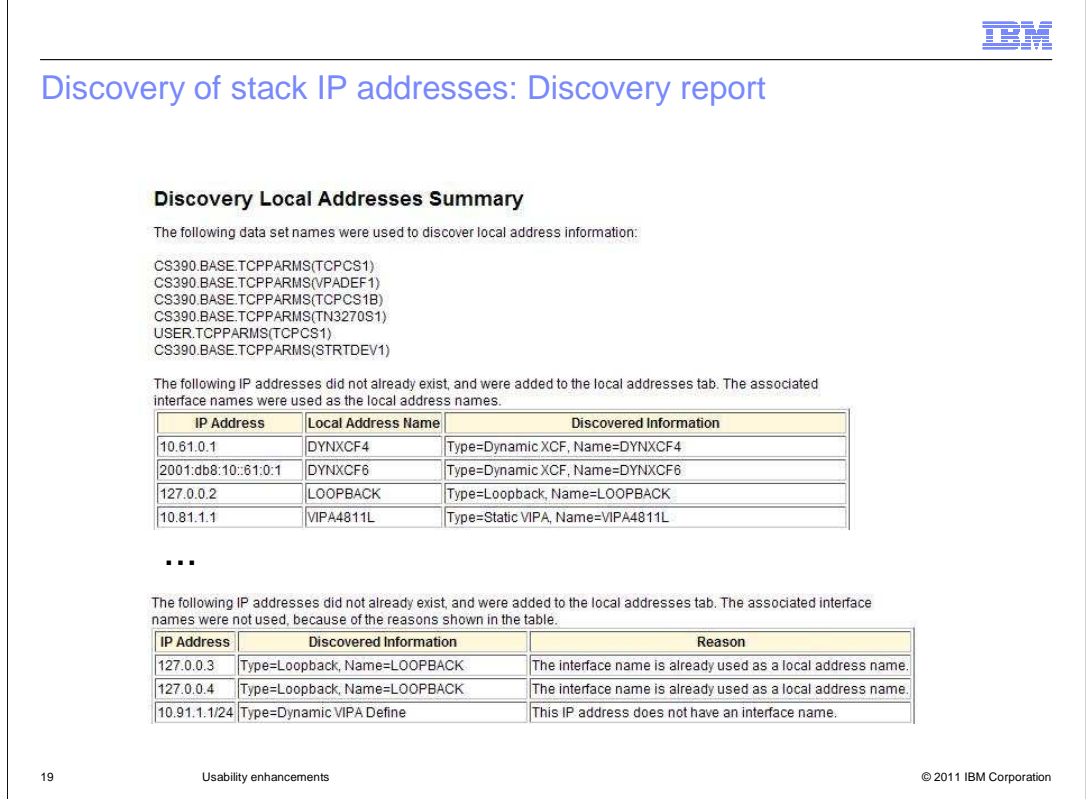

 This slide shows parts of a discovery report. This report is available at any time by selecting the History action from the main Action menu. The report shows details of the connection, the complete list of TCP/IP configuration data sets, and details about all of the interfaces. It also includes details about cases where the interface name cannot be used.

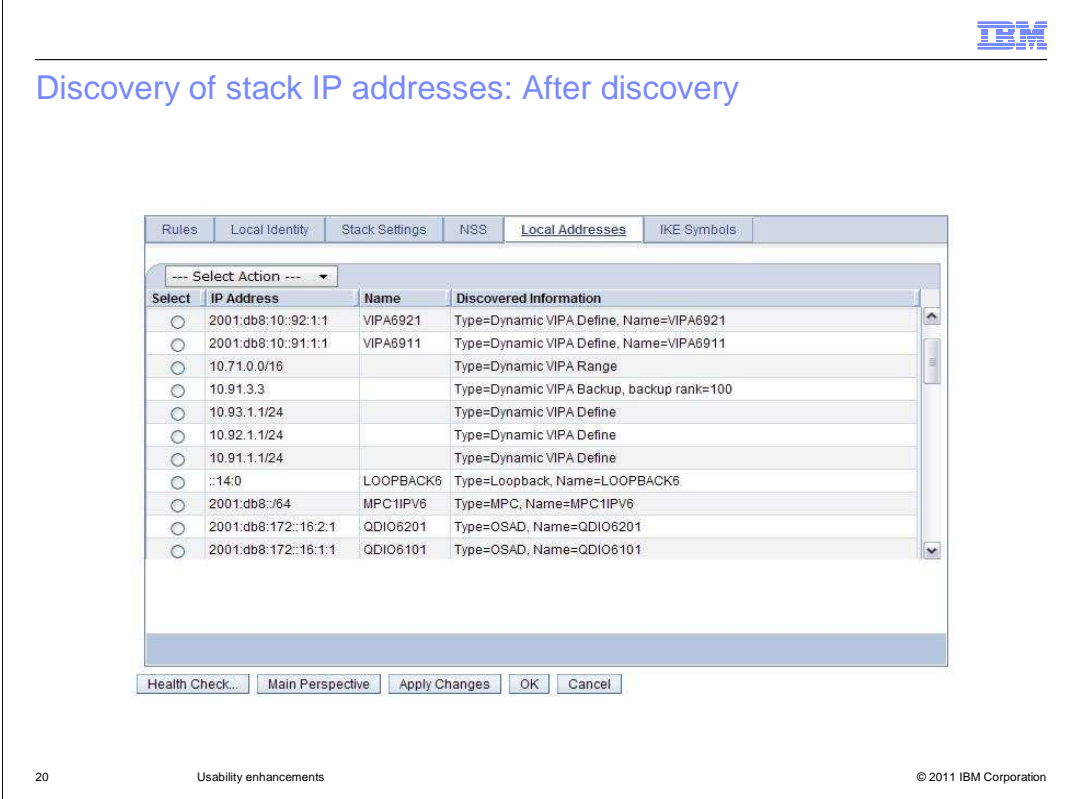

 This slide has an example of the Local Addresses tab after performing the discovery process. Addresses associated with an interface or VIPA are assigned its name as their local address name. Other addresses are imported without a name, but you can assign names to them. Additional information discovered about these addresses is shown in the Discovered Information column.

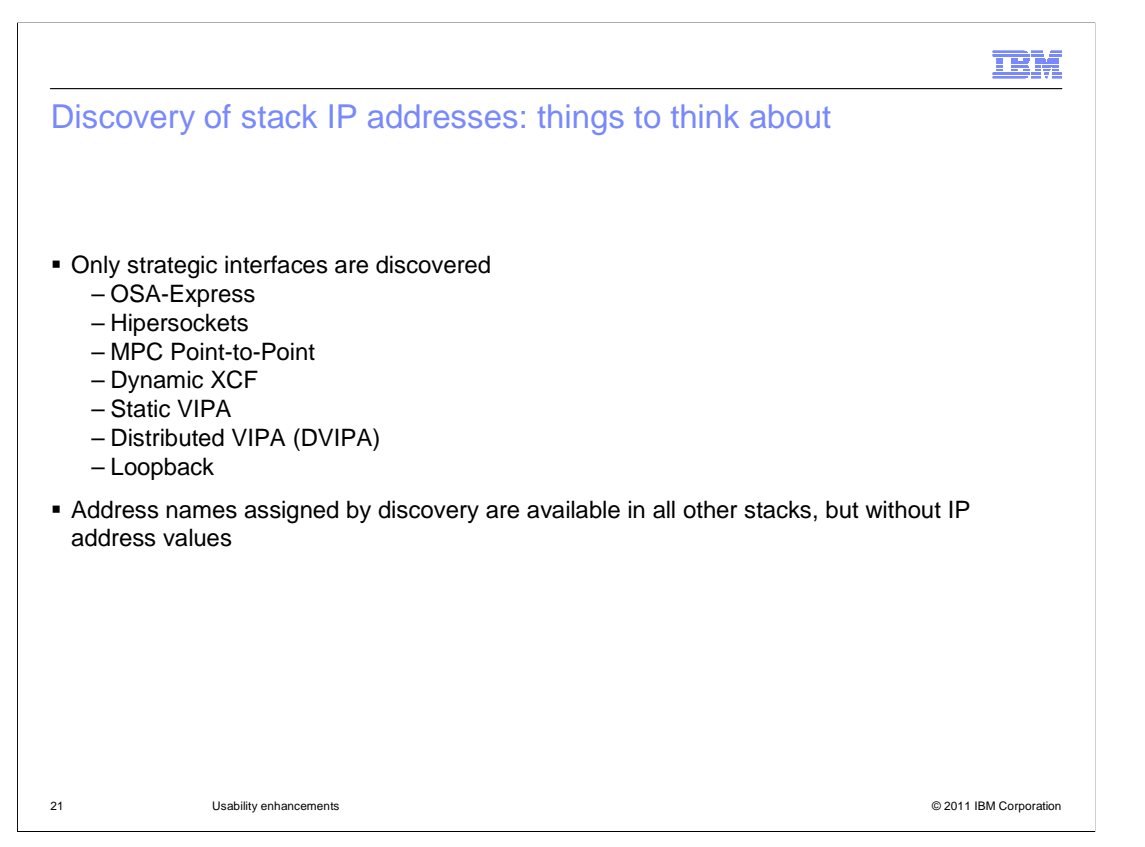

 Only the interface types listed on this slide are recognized by the discovery process. Non-strategic interfaces such as CLAW and LCS are not subject to discovery.

 When you use the discovery function on a given stack, you will have IP addresses with names assigned to most or all of the addresses. Address names are common to all stacks, so you will see those names appear on other stacks. When you use the discovery function on any stack that already contains names without assigned values, the Configuration Assistant will update the IP address values for all address names that match discovered interface names.

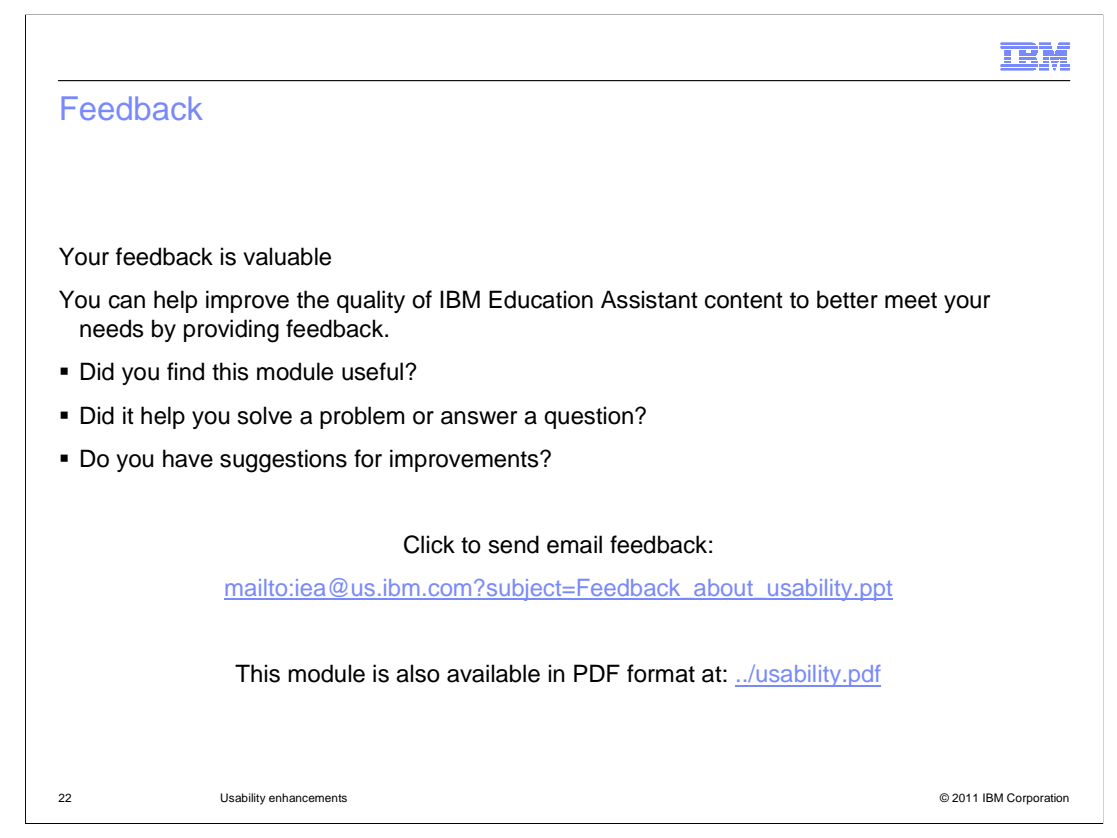

 You can help improve the quality of IBM Education Assistant content by providing feedback.

## Trademarks, disclaimer, and copyright information

IBM, the IBM logo, ibm.com, and z/OS are trademarks or registered trademarks of International Business Machines Corp., registered in many jurisdictions worldwide. Other product and service names might be trademarks of IBM or other companies. A current list of other IBM trademarks is<br>available on the web at "Copyright and trademark information" at http://www

THE INFORMATION CONTAINED IN THIS PRESENTATION IS PROVIDED FOR INFORMATIONAL PURPOSES ONLY. Other company, product, or service names may be trademarks or service marks of others.

THE INFORMATION CONTAINED IN THIS PRESENTATION IS PROVIDED FOR INFORMATIONAL PURPOSES ONLY. WHILE EFFORTS WERE<br>MADE TO VERIFY THE COMPLETENESS AND ACCURACY OF THE INFORMATION CONTAINED IN THIS PRESENTATION, IT IS PROVIDED<br> PRODUCT PLANS AND STRATEGY, WHICH ARE SUBJECT TO CHANGE BY IBM WITHOUT NOTICE. IBM SHALL NOT BE RESPONSIBLE FOR ANY DAMAGES ARISING OUT OF THE USE OF, OR OTHERWISE RELATED TO, THIS PRESENTATION OR ANY OTHER DOCUMENTATION. NOTHING CONTAINED IN THIS PRESENTATION IS INTENDED TO, NOR SHALL HAVE THE EFFECT OF, CREATING ANY WARRANTIES OR REPRESENTATIONS FROM IBM (OR ITS SUPPLIERS OR LICENSORS), OR ALTERING THE TERMS AND CONDITIONS OF ANY AGREEMENT OR LICENSE GOVERNING THE USE OF IBM PRODUCTS OR SOFTWARE.

© Copyright International Business Machines Corporation 2011. All rights reserved.

23 © 2011 IBM Corporation

**TEM**